#### EN **OVERVIEW**

The GWN7665 is a powerful, enterprise-grade Wi-Fi 6E access point, ideal for small-to-medium sized businesses, multiple floor buildings, residential settings and commercial locations. It offers tri-band 2x2:2 MU-MIMO with DL/UL OFDMA technology and a sophisticated internal antenna design for stronger anti-interference, more stable connection, maximum network throughput and expanded Wi-Fi coverage range. The GWN7665 is supported by GWN.Cloud and GWN Manager, Grandstream's cloud and on-premise Wi-Fi management platform makes managing your network or several networks across multiple locations easier than ever before. It also uses a controller-less network management architecture in which the controller is embedded within the product's web user interface for easy administration of locally deployed Wi-Fi APs. The GWN7665 is the ideal Wi-Fi AP for voice-over-Wi-Fi deployments and offers a seamless connection with Grandstream's Wi-Fi capable IP phones. With support

for advanced QoS, low-latency real-time applications, mesh networks, captive portals, 384 concurrent clients and dual Gigabit network ports with PoE+, the GWN7665 is an ideal Wi-Fi access point for businessgrade wireless network deployments with medium- to-high user density.

## PRECAUTIONS

- Do not attempt to open, disassemble, or modify the device.
- Do not expose this device to temperatures outside range of 0 °C to 50 °C for operating and -10 °C to 60 °C for storage.
- Do not expose the GWN7665 to environments outside of the following humidity range: 10-95% RH (non-condensing).
- Do not power cycle your GWN7665 during system boot up or frmware upgrade. You may corrupt firmware images and cause the unit to malfunction.

## PACKAGE CONTENTS

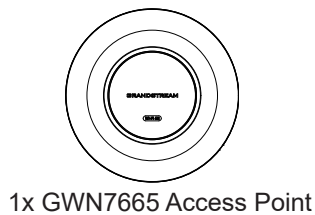

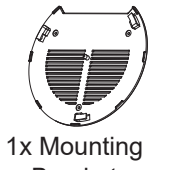

**Bracket** 

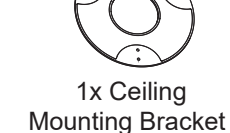

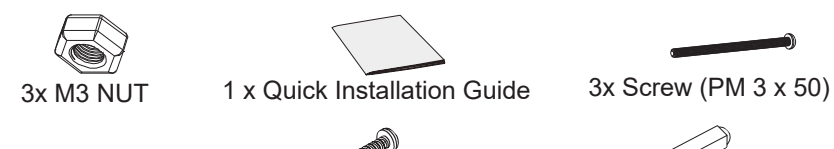

3x Screw (PA 3.5 x 20) 3x Plastic Expansion Bolt

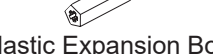

#### GWN7665 PORTS

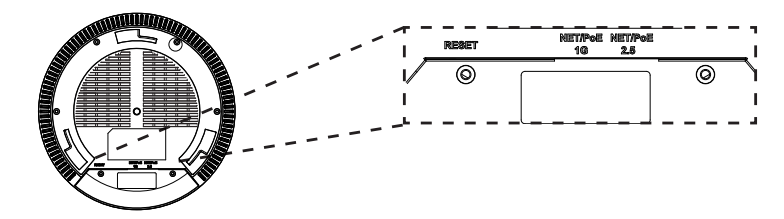

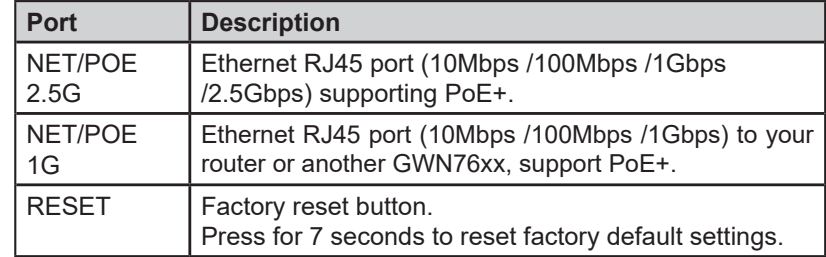

# POWERING AND CONNECTING THE GWN7665

GWN7665 can be powered on using PoE+ switch using following steps:

**Step 1:** Plug a RJ45 Ethernet cable into the network port of GWN7665.

**Step 2:** Plug the other end into the uplink port of the power over Ethernet (PoE+) switch.

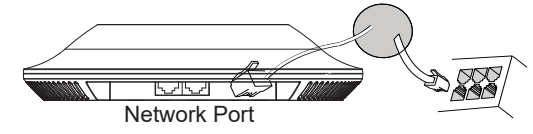

RJ45 Ethernet Cable to power over Ethernet (PoE+) Switch.

# HARDWARE INSTALLATION

GWN7665 can be mounted on the wall or ceiling, Please refer to the following steps for the appropriate installation.

## Wall Mount

- 1. Position the mounting bracket at the desired location on the wall with the arrow pointing up.
- 2. Use a pencil to mark the four mounting holes (screw holes DIA 5.5mm, reticle hole DIA 25mm).
- 3. If your Ethernet cable feeds through the wall, then cut or drill a circle approximately 18mm in diameter.
- 4. Insert screw anchors into the 5.5mm holes. Attach the mounting bracket to the wall by inserting the screws into the anchors.

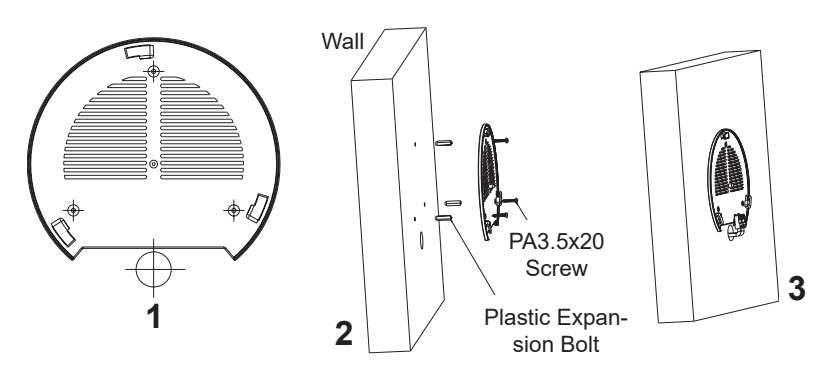

- 5. Connect the power cable and the ethernet cable (RJ45) to your GWN7665.
- 6. Align the arrow on the GWN7665 AP with the arrow on the locking tab of the mounting bracket and ensure that the device is frmly seated on the mounting bracket.
- 7. Turn the GWN7665 clockwise until it locks into place and fits the locking tab.

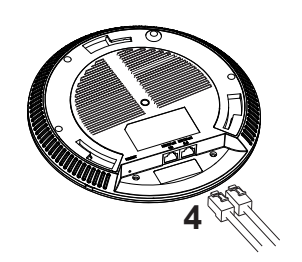

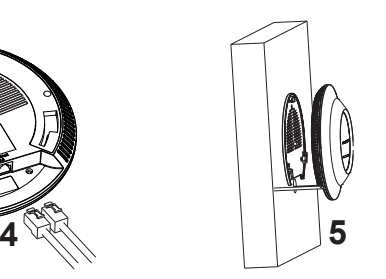

 $\bullet$ 

**6**

# Ceiling Mount

*Note: Ceiling mounting is recommended for optimal coverage performance.*

- 1. Remove the ceiling tile.
- 2. Place the ceiling backing plate in the center of the ceiling tile and mark the mounting screw holes (screw holes DIA 5.5mm, reticle hole DIA 25mm).
- 3. Insert the screws through the mounting bracket.

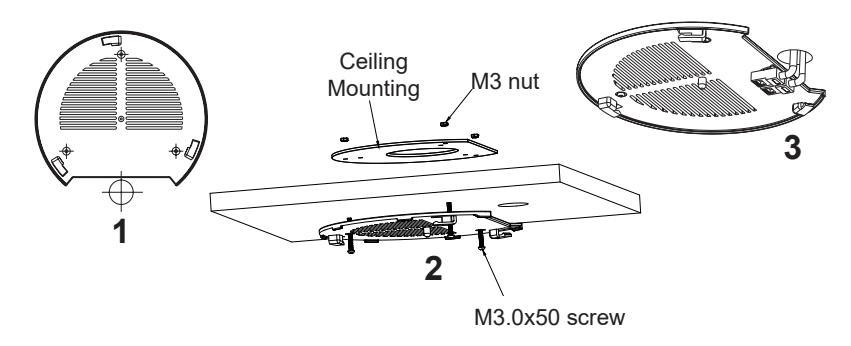

- 4. Connect the Ethernet cable (RJ45) to the correct ports of your GWN7665.
- 5. Align the arrow on the GWN7665 with the arrow on the locking tab of the mounting bracket and ensure that the device is frmly seated on the mounting bracket and connect the network and power cables.
- 6. Turn the GWN7665 clockwise until it locks into place and fts the locking tab.

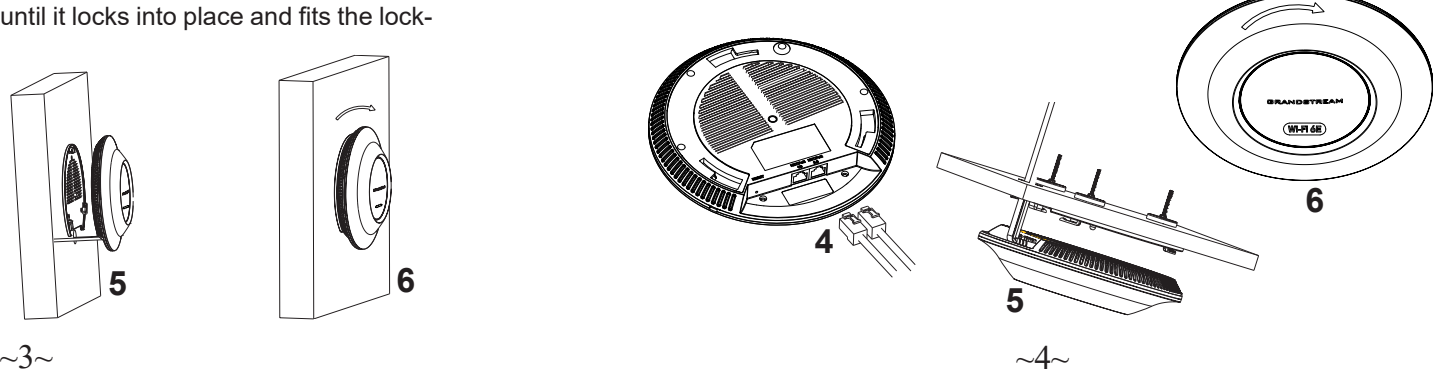

#### CONNECT TO GWN7665 DEFAULT Wi-Fi NETWORK

GWN7665 can be used as standalone access point out of box, or after factory reset with Wi-Fi enabled by default.

After powering the GWN7665 and connecting it to the network, GWN7665 will broadcast a default SSID based on its MAC address **GWN[MAC's last 6 digits]** and a random password.

**Note:** GWN7665's default SSID and password information are printed on the MAC tag of the unit.

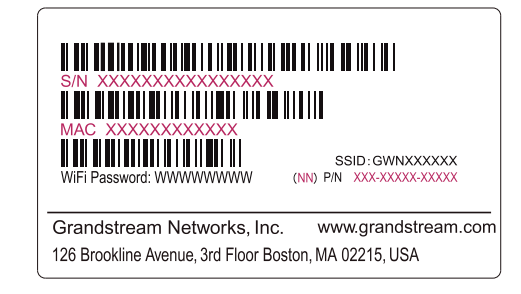

# ACCESSING THE CONFIGURATION INTERFACE

A computer connected to the GWN7665's SSID, or to the same network as the GWN7665 can discover and access its configuration interface using one of the below methods:

#### **Method 1: Discover GWN7665 using its MAC Address**

- 1. Locate the MAC address on the MAC tag of the unit, which is on the underside of the device, or on the package.
- 2. From a computer connected to same network as the GWN7665, type in following address using GWN7665's MAC address on your browser **https://gwn\_<mac>.local**

Example: If a GWN7665 has the MAC address 00:0B:82:8C:4D:F8, this unit can be accessed by typing **https://gwn\_000b828c4df8.local** on the browser.

#### **Method 2: Discover GWN7665 using GWN Discovery Tool**

1. Download and install **GWN Discovery Tool** from the following link: https://www.grandstream.com/tools/GWNDiscoveryTool.zip

- 2. Open the GWN DiscoveryTool, and click on **Scan.**
- 3. The tool will discover all GWN76XX Access Points connected on the network showing their MAC and IP addresses.
- 4. Click on **Manage Device** to be redirected directly to the GWN7665's confguration interface, or type in manually the displayed IP address on your browser.

Enter username and password to login. (The default administrator username is "admin" and the default random password can be found at the sticker on the GWN7665).

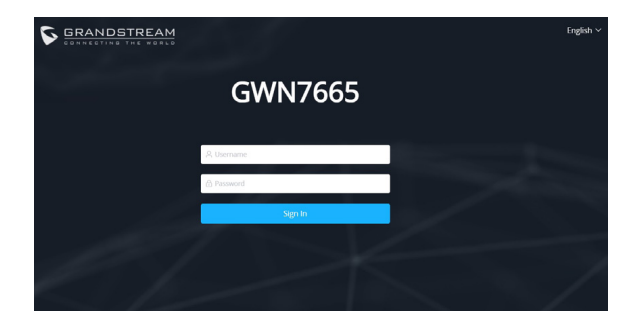

#### *Notes:*

- Make sure that the GWN7665 is not already paired with another GWN76xx Ac*cess Point as slave, GWN Router or GWN.Cloud, otherwise the confguration interface cannot be accessed.*
- *If the GWN7665 is already paired, make sure to unpair it frst, or do a factory reset.*
- *It is customer's responsibility to ensure compliance with local regulations for frequency bands, transmit power and others.*
- *To manage GWN7665 over cloud, please refer to https://www.gwn.cloud.*

The GNU GPL license terms are incorporated into the device frmware and can be accessed via the Web user interface of the device at my\_device\_ip/gpl\_license. It can also be accessed here: https://www.grandstream.com/legal/open-source-software

To obtain a CD with GPL source code information please submit a written request to info@grandstream.com

Refer to online documents and FAQ for more detailed information:

https://www.grandstream.com/our-products